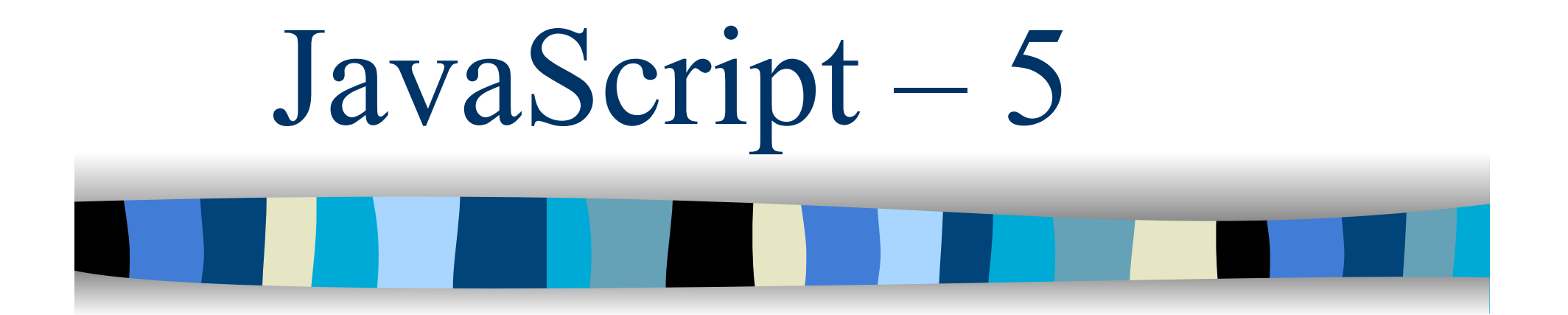

CSS e JavaScript

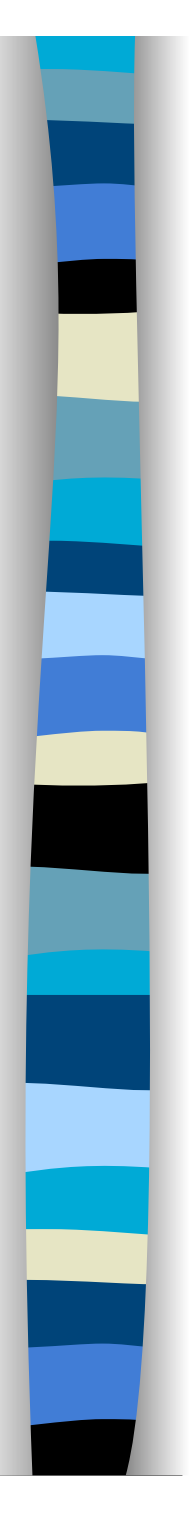

# CSS e JavaScript

- Attraverso JavaScript è possibile controllare proprietà CSS
	- Possiamo controllare lo stile di un singolo elemento HTML o di un tag in generale
	- Possiamo aggiungere o modificare regole CSS
		- La sintassi cambia a seconda dei browser
- **II** DOM fornisce un'interfaccia per poter controllare lo stile CSS con JavaScript
	- Non c'è completa compatibilità tra i browser

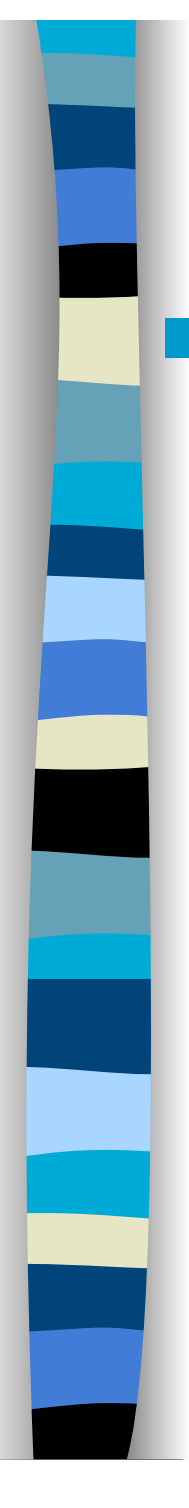

## Proprietà style

- **Per modificare lo stile di un singolo** elemento in un documento HTML
	- prima dobbiamo ottenere un riferimento (e.g, elem) all'elemento
	- Poi usiamo la proprietà style dell'elemento per ottenere un oggetto (e.g., elem.style) di tipo **CSS2Properties**
		- Le proprietà di questo oggetto corrispondono ad ognuno degli attributi di stile CSS/CSS2/CCS3
		- Settare queste proprietà ha lo stesso effetto che settare il corrispondente stile attraverso l'attributo **STYLE** dell'elemento

Prof. Carlo Blundo Tecnologie di Sviluppo per il WEB 3

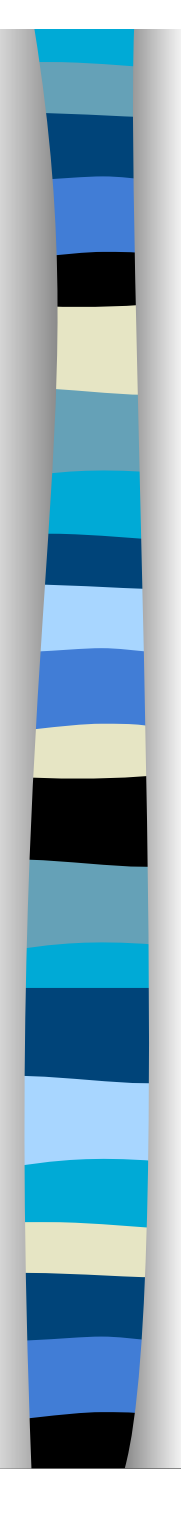

# Esempio

- Supponiamo di avere un elemento con **ID** uguale ad img1
- Per modificare lo stile ad esso assegnato scriviamo

var elem = document.getElementById('img1')

elem.style.visibility = "hidden"; elem.style.display="none";

```
 elem.style.color = "yellow";
```
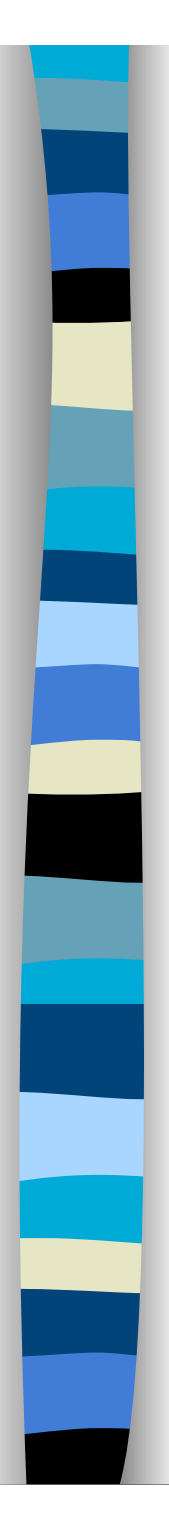

<style type="text/css"> #scritta {position:absolute; z-index:3; left:0px; top:0px; font-size:x-large; font-family: Arial, sans-serif; color:red; width:100px;} </style>

<div id="scritta">CIAO! </div>

deltax  $= 5$ ; deltay  $= 5$ ;  $x \leftarrow$  deltax;  $y ==$  deltay;

var elem = document.getElementById('scritta'); elem.style.left =  $x +$  "px"; elem.style.top =  $y +$  "px";

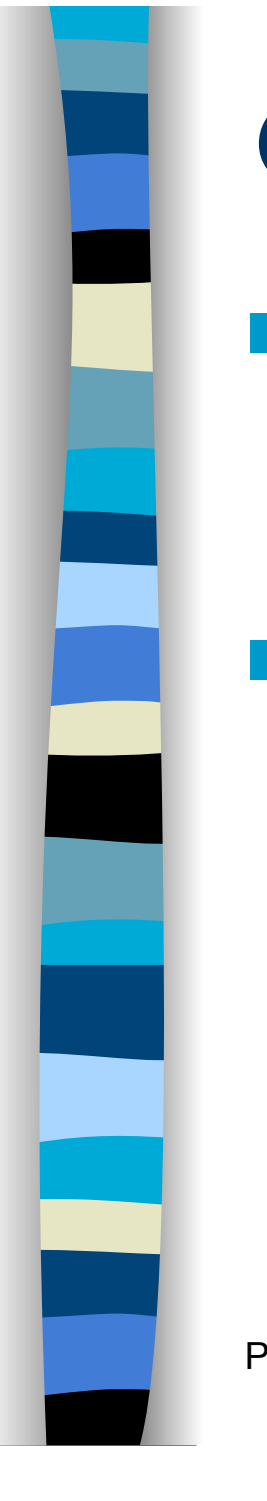

#### Convenzioni sui nomi – 1

**Il nomi delle proprietà CSS sono** mappati direttamente in nomi delle proprietà dell'oggetto **CSS2Properties**

- **I valori che tali proprietà possono** assumere sono i valori delle corrispondenti proprietà in CSS visti come stringa
	- elem.style.color = "green";
	- elem.style.top = "100px";

# Convenzioni sui nomi – 2

- Se una proprietà ha un identificatore con due o tre nomi separatati dal trattino (e.g., fontsize, border-top-color) allora sarà rappresentato in JavaScript nel consueto stile a "*gobba di cammello*" (camel-back); quindi:
	- font-size diventa fontSize e
	- border-top-color diventa borderTopColor
- Gli identificatori con un solo nome non cambiano
	- overflow di CSS resta overflow in JavaScript
	- Eccezione: float diventa cssFloat

# Accedere a proprietà CSS inline

- **Leggere il valore** 
	- elem.style.getPropertyValue("background-color");
- Settare il valore
	- elem.style. setProperty("background-color", "green", null);
	- Il terzo parametro è la priorità: important o null
- **Per rimuovere una proprietà** 
	- elem.style.removeProperty("background-color");

#### Supportate da tutti i browser (ma da IE9 in poi)

## Fogli di stile esterni/interni

- **I** fogli di stile CSS contenuti nel documento (interni o esterni) sono accessibili attraverso la collezione document.styleSheet (array di oggetti di tipo **CSSStyleSheet**)
- **Il primo foglio di stile è contenuto in** document.styleSheet[0]
- Le regole del foglio di stile sono contenute nella collezione cssRules[]
	- IE le conservava in rules<sup>[]</sup> (non standard)
		- **IE9 si è uniformato allo standard**

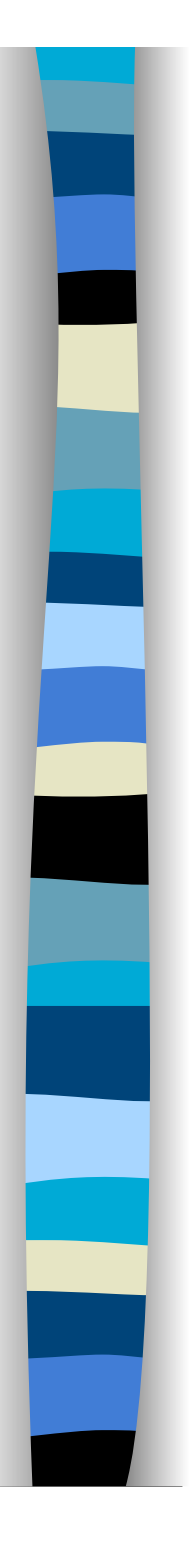

# Oggetto CSSStyleRule – 1

- L'array cssRules contiene oggetti di tipo **CSSStyleRule**
- **Proprietà** 
	- cssText
		- Legge/scrive la regola CSS (incluso il selettore)
	- parentStyleSheet
		- Foglio di stile a cui appartiene la regola
	- selectorText
		- Legge/scrive il selettore della regola CSS
	- style

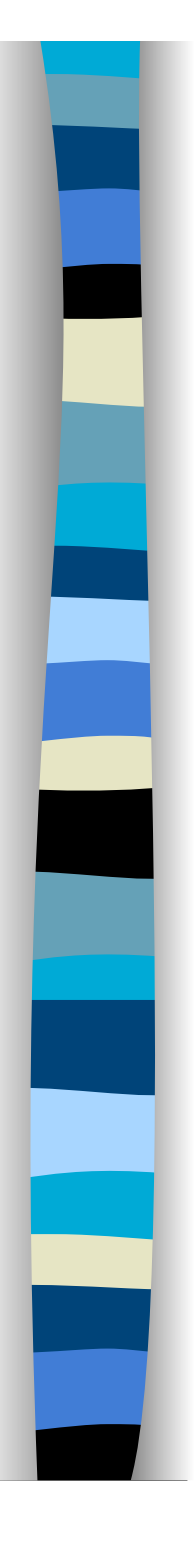

# Oggetto CSSStyleRule – 2

- **Per accedere più facilmente allo stile** della regola accediamo alla proprietà style
	- var foglioCSS= document.styleSheets[0]
	- var regola = foglioCSS. cssRules[0];
	- var stile = regola.style;
- Su stile possiamo applicare
	- getPropertyValue, setProperty, **removeProperty**

Aggiungere/eliminare una regola Per aggiungere una regola si usa FoglioDiStile.insertRule(regola, indice) dove regola è la regola CSS da aggiungere al foglio, mentre indice rappresenta la posizione in cui inserirla

**Per cancellare una regola si usa** FoglioDiStile.deleteRule(indice)

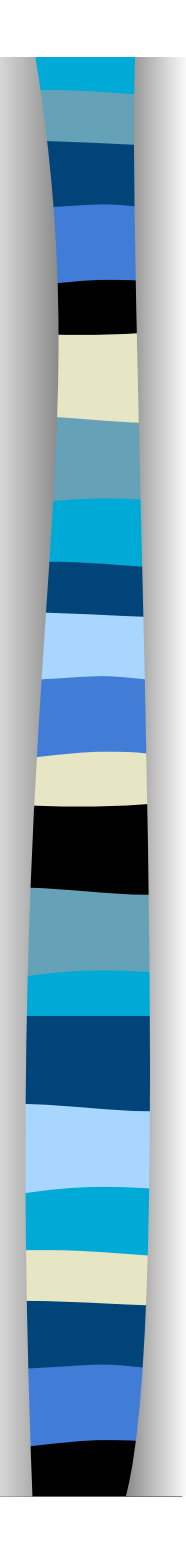

#### Esempio

 var foglioStile = document.styleSheets[0]; var numRegole = foglioStile.cssRules.length; var selettore = "P" var istr = "{background:red; font-size:200%}"; var regola =selettore + " " + istr; foglioStile.insertRule(regola, numRegole);

# Aggiungere una regola in  $IE-3$

**Internet Explorer <9 usava la funzione** non standard

addRule(selettore, regola, indice)

dove selettore indica il selettore CSS a cui applicare quello che è specificato in regola, indice rappresenta la posizione in cui inserire la regola

 Per cancellare una regola si usa FoglioDiStile.removeRule(indice)

# Esempio di menu - HTML (1)

- <span class="**menu**" onclick="attiva('**avellino**')"> Avellino</span>
- <span class="menu" onclick="attiva('benevento')"> Benevento</span>
- <span class="menu" onclick="attiva('caserta')"> Caserta</span>
- <span class="menu" onclick="attiva('napoli')"> Napoli</span>
- <span class="menu" **onmouseover**="attiva('salerno')"> Salerno</span>

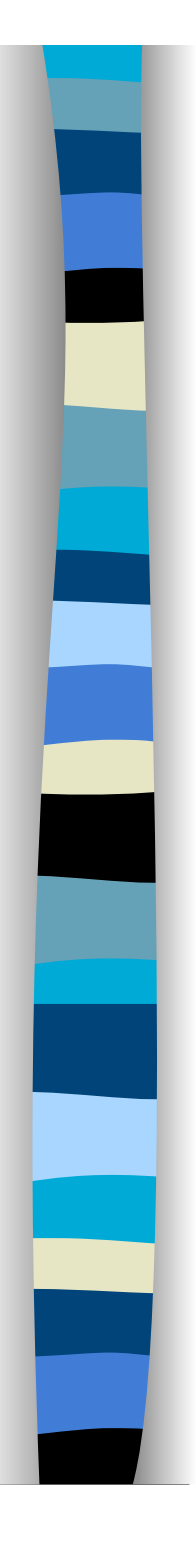

Esempio di menu - HTML (2) <div id="**avellino**" class="**contenutomenu**">  $\langle u|$ <li>Taur&igrave; <li> Coda di Volpe <li> Greco di Tufo  $<$ /ul $>$ </div> Codice simile per le altre province

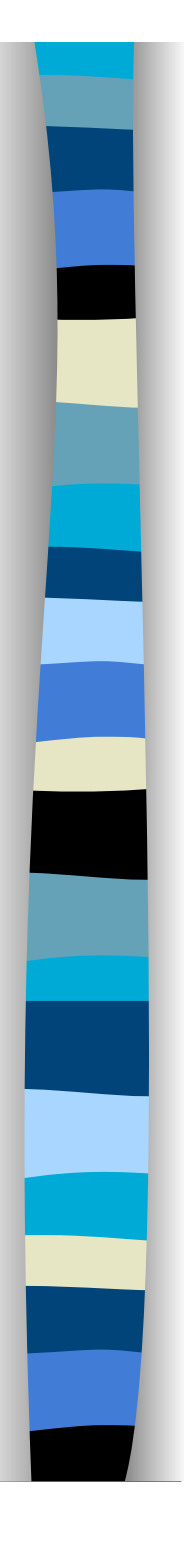

#### Esempio di menu - CSS (1) body { color: #606; font-family: Arial, Helvetica, Geneva, sansserif; background-color: #ccc } #avellino {

visibility: hidden; }

Anche per le altre province

Prof. Carlo Blundo Tecnologie di Sviluppo per il WEB 17

# Esempio di menu - CSS (2)

.menu {

 font-weight: bold; font-size: 14px; font-family: Arial, Helvetica, Geneva, sans-serif; text-align: center; padding: 7px; margin: 3px; width: 100px; border: solid 1px #606; color: #606; background-color: #9c3; display:block; } <span class="**menu**"

span.menu:hover { color: #9c3; background-color: #606; cursor: pointer; }

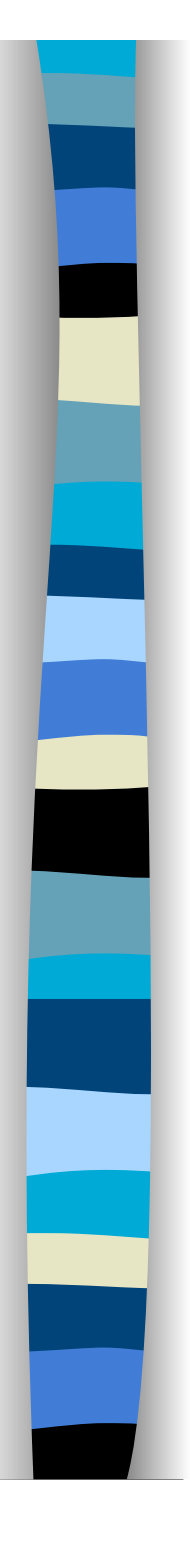

## Esempio di menu - CSS (3)

.contenutomenu {

position: absolute;

 top: 15px; left: 200px; background-color: #99cc33; padding: 5px; width: 300px; border: solid 1px #606 } <div .. class="**contenutomenu**">

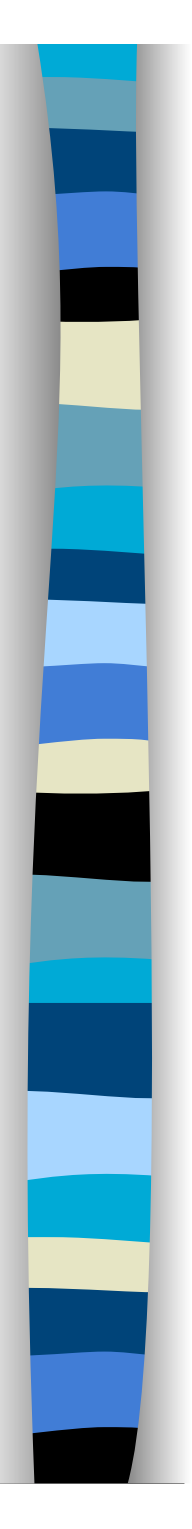

#### Esempio di menu - javascript

var menuAttivo = "";

onclick="attiva('**avellino**')">

function attiva(menu) { var daMostrare = document.getElementById(menu); daMostrare.style.visibility = "visible"; **//document.getElementById(menu).style.visibility = "visible";**

if(menuAttivo != menu) { menuAttivo = menu; var daNascondere = document.getElementById(tmp); daNascondere.style.visibility = "hidden"

}

}